# **User Guide**

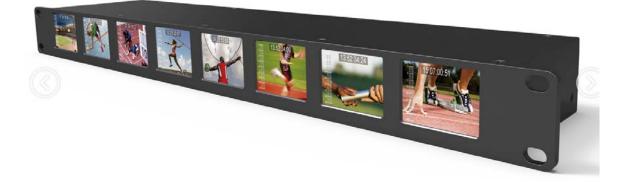

#### **IMPORTANT SAFETY INSTRUCTIONS:**

- Please read User Guide before using this product.
- Please keep User Guide for future reference.
- Please read the cautions to prevent possible danger and loss of property.

#### FEATURES:

- 2 inch 1RU rack mount monitor with 8 displays
- Resolution: 640×240;
- Brightness: 250cd/m<sup>2</sup>;
- Contrast: 300:1;
- Firm & slim design.

#### CAUTIONS:

- 1. Please do not place the display screen towards the ground.
- 2. Please avoid heavy impact or drop onto the ground.
- 3. Please do NOT use chemical solutions to clean this product. Please wipe with a clean soft cloth to maintain the brightness of the surface.
- 4. Please do not block any vent hole.
- 5. Please follow the instructions and trouble-shootings to adjust the product. Other improper adjustment may result in damage. Any further adjustment must be performed or conducted by a qualified technician.
- 6. Please unplug the power if long-term no-use, or thunder weather.

## Contents

| 1. | PRODUCT DESCRIPTION | .2 |
|----|---------------------|----|
| 2、 | PC OPERATING STEPS  | .3 |
| 3、 | PAPAMETERS          | .4 |
| 4、 | ACCESSORIES         | .5 |

| 5、TROUBLE SHOOTING | 5 |
|--------------------|---|
|--------------------|---|

YP-01170423

# **1. PRODUCT DESCRIPTION**

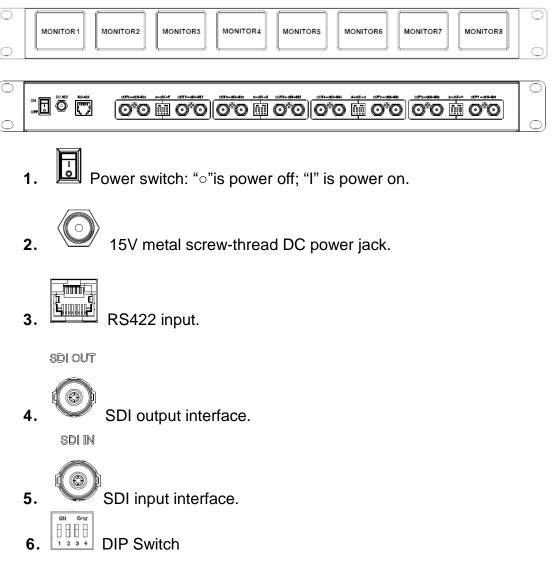

6-1. Switch 1&2 control the (even number) monitors on the left of DIP Switch; Switch 3&4 control the (uneven number) monitors on the left of DIP Switch.

For example, Switch 1&2 control monitor2; Switch 3&4 control monitor1.

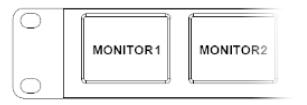

6-2. Switch 1&3 as time code switch.

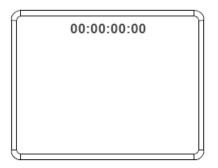

6-3. Switch 2&4 as audio level meter switch.

| Π_n | П |
|-----|---|
|     |   |
| -6  |   |
| -12 |   |
| -18 |   |
|     |   |
| -24 |   |
| -30 |   |
| -36 |   |
|     |   |
|     |   |
| -48 |   |
|     | D |

## 2、PC OPERATING STEPS

1. Double-click to open the PC software COMToSetLCD, pop-up window as follows.

| COM Settings        | Settings    |        |      |   |
|---------------------|-------------|--------|------|---|
| COM: COM1           | Brightness  |        |      |   |
| Select Monitor:     | Contrast    |        |      | I |
| Monitor 1           | TimeCode    | OFF () |      |   |
| Monitor 3 Monitor 4 |             |        |      |   |
| Monitor 5 Monitor 6 | Level Meter | OFF    | ON ( |   |
| Monitor 7 Monitor 8 | UMD switch  | () OFF | ON   |   |
| C ALL Monitor       |             |        |      |   |
|                     | UMD data    |        |      |   |
| Return Data         |             |        |      |   |
| <b>^</b>            |             | Data   | Send |   |

2. In Com Settings, select the hardware connection by serial interface, click the Open button to open the serial port.

- 3. Choose monitor wants to control in the column of Select Monitor; however, the software can only control a single monitor or all of the them., it will return a response after selection, then can view the response state in the Return Data.
- 4. Settings contains all functions to control the device as follows,
  - (1) Brighness control
- (2) Contrast control
- (3) Time code switch
- (4) Level meter function switch
- (5) UMD switch function. UMD character sending window can enter not more than 32 half-width characters after function activated, click Data Send button will display entered characters on the screen.

| Panel                 | 2 inch                |
|-----------------------|-----------------------|
| Physical Resolution   | 640×240               |
| Aspect Ratio          | 4:3                   |
| Brightness            | 250 cd/m <sup>2</sup> |
| Contrast              | 300: 1                |
| Viewing Angle         | 80°/ 70°(H/V)         |
| Input Signal          | 8×3G-SDI, RS422       |
| Output Signal         | 8×3G-SDI              |
| Input Voltage         | DC12-24V              |
| Operating Temperature | -20℃~ 55℃             |
| Storage Temperature   | -30℃~ 70℃             |
| Power Consumption     | ≤23W                  |
| Dimension (LWD)       | 482.5×105×44mm        |
| Weight                | 1555g                 |

# 3、PAPAMETERS

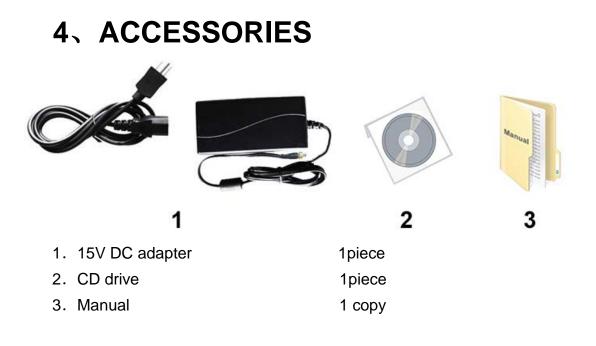

## **5、TROUBLE SHOOTING**

### Power on but no pictures:

Check whether the SDI cables correctly connected or not. Please use the standard power adapter coming with the product package. Improper power input may cause the device damage.

Note: due to constant effort to improve products and product

features, specifications may change without notice.